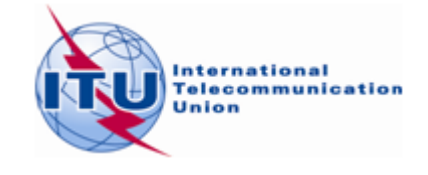

## **Possible method for finding additional frequencies in the bands 174 – 216 MHz and 470 – 698 MHz using** *CADisplay*

- 1. Prepare your requirements/assignments for digital terrestrial television in ITU electronic format (T02).
- 2. Open the online application eTOOLS from<https://www.itu.int/ITU-R/eBCD/ebcd.aspx> and select CA\_compat. Details of the use of the CA\_compat software is under eTools documentation hyperlink.
- 3. When the calculations are successfully completed by CA\_compat software, save the results' file (zipped mdb file) on your local drive and unzip it.
- 4. Open the *CADisplay*, and upload the database (mdb file) containing the compatibility results calculated for requirements and follow the next steps:

**Step 1** Choose the Administration from the menu 'channel distribution statistics' and click on 'Refresh'.

**Step 2** In case the number of 'no available channel' is different from zero, it means that these channels are already assigned (recorded in the MIFR) to the same site and/or to the neighbouring countries. Nevertheless, it is appropriate to view these sites and go to step 5.

**Step 3** Secure channels given as 'assignable' for subsequent submissions.

**Step 4** Click on the number indicating 'no assignable channel' and a list of sites will appear.

**Step 5** Locate and display the detail analysis results of the town/city of interest.

**Step 6** Sort the detail analysis results by channel/block (e.g. ascending order) and margin (e.g. descending order). (Note: Consider saving this sorting configuration as the default configuration).

**Step 7** Consider for each channel for the site in question those channels that have margins that are of acceptable levels. Please note that available channels have margin levels not higher than acceptable margin (for the coordination: **xdB**), except in case of internal interference. Ensure that these levels are respected in both directions (i.e. affected and interferer directions). For the definition of the coordination margin, please see document INFO-4.

**Step 8** If such a channel is located, assign it to the requirement in question and note this assignment. For further assignments to either the same location or neighbouring locations this assignment should be considered as fixed and no longer available to other locations requiring additional frequencies that have incompatibilities with the requirements that have been assigned new frequencies.

- 1 -

Repeat steps 4 to 8 for other co-located requirements that need additional frequencies.

In case of no assignable frequency:

- Ensure that the data on effective antenna heights (using TerRaNotices feature on that purpose) is correct. This could, in some cases, reduce the interference from/to the requirement.
- Consider reducing the ERP of the requirement or use a Directional antenna should it have interfering incompatibilities with other MIFR entries/requirements.
- In the case that both items (MIFR entry/requirement) are using fixed reception, the use of cross-polarisation would additionally reduce the level of incompatibility.
- In the case where the interference incompatibility is from another MIFR entry/requirement to the new requirement, it would be necessary to consider similar modifications to these MIFR entries/requirements.